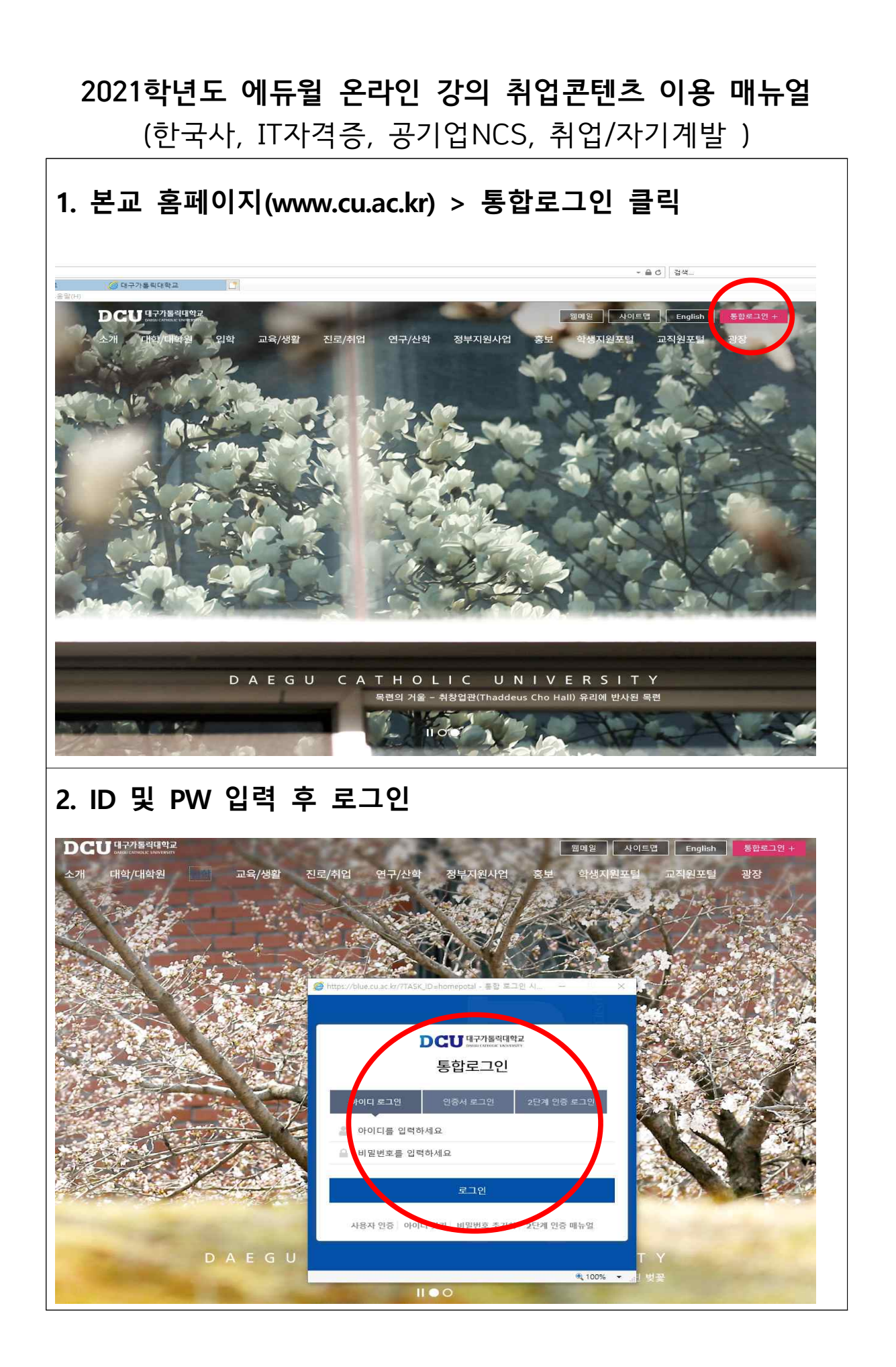

#### **3. 진로/취업 클릭**

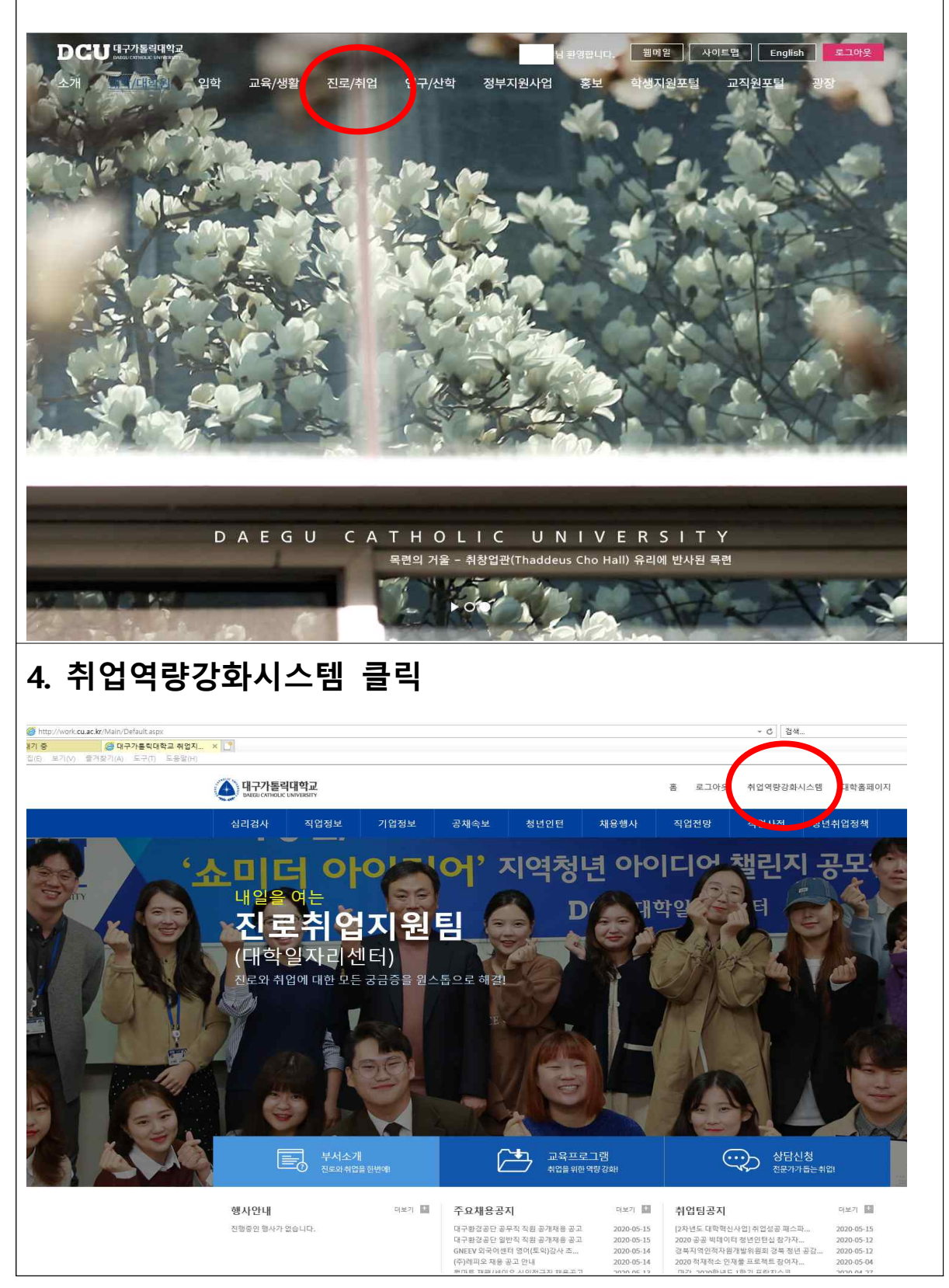

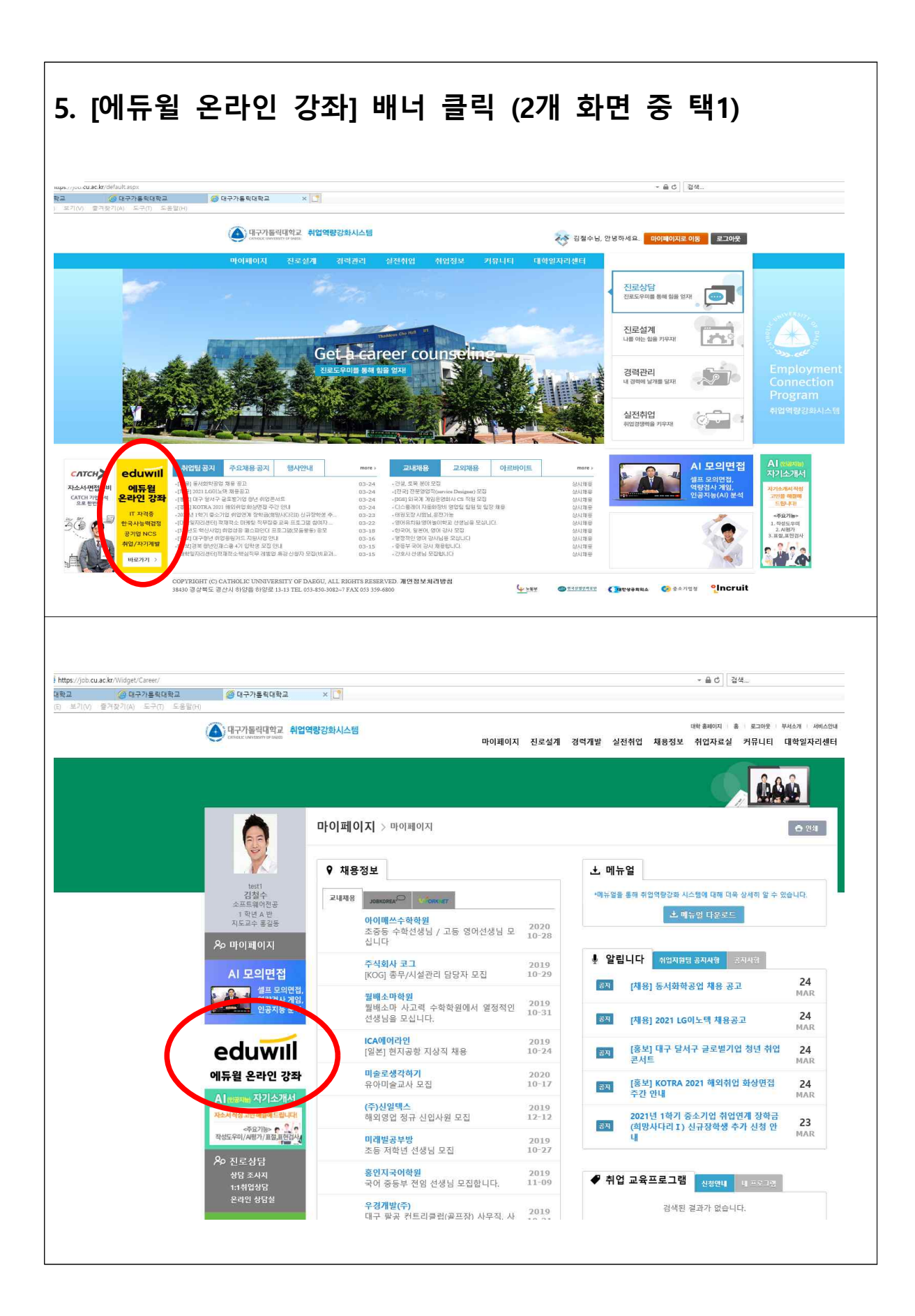

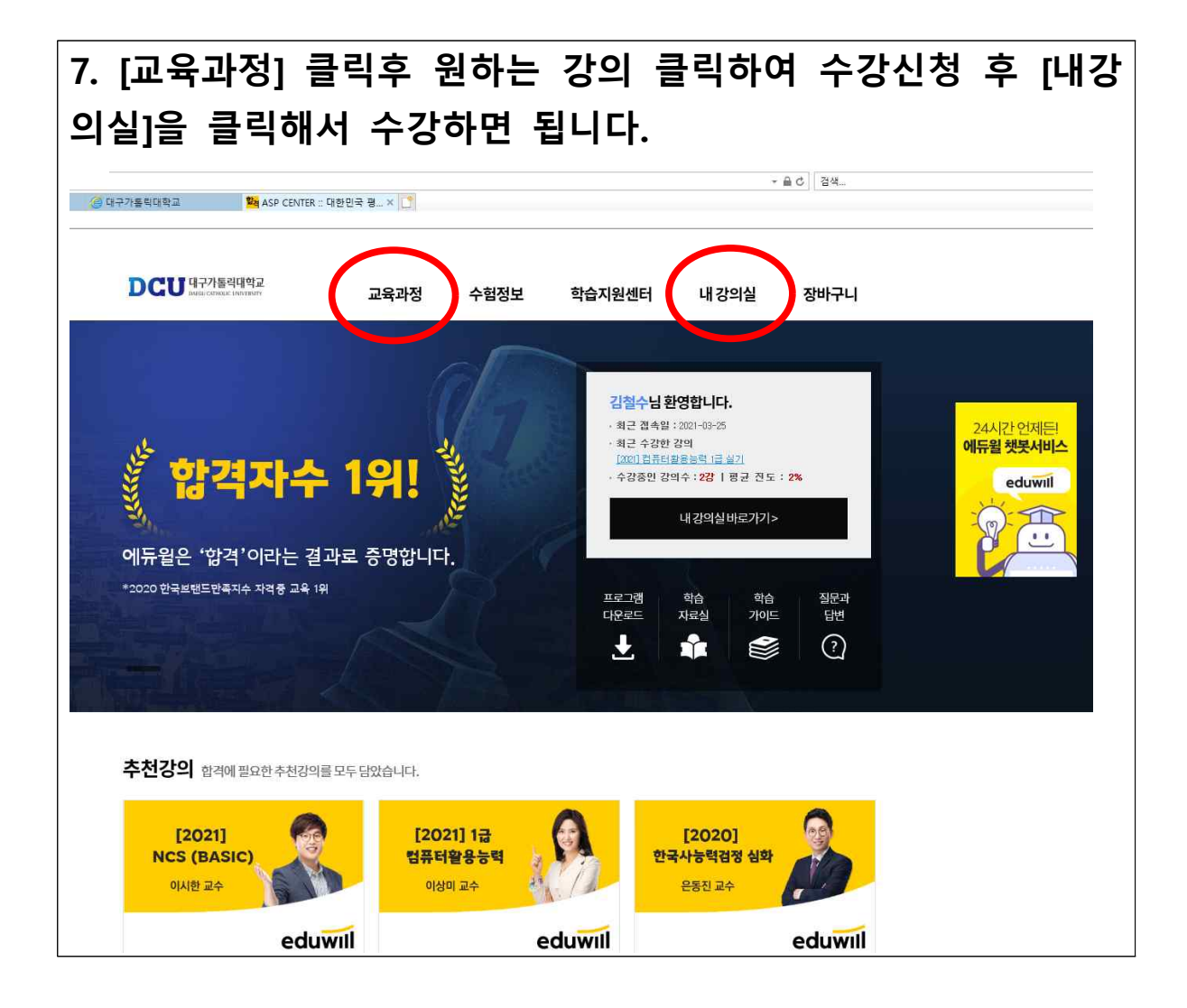

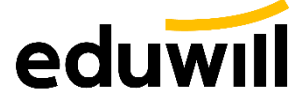

# **에 듀 윌 사 이 트 이용가이드**

꿈을 현실로 만드는 교육기업

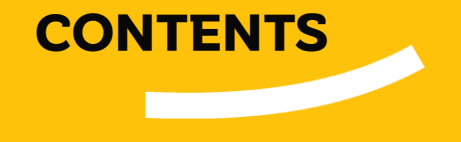

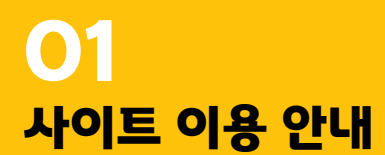

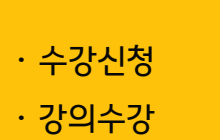

**02 메뉴 소개**

· 사이트메인 · 교육과정

· 수험정보

· 학습지원센터

# **사이트 이용 안내**

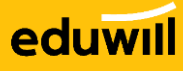

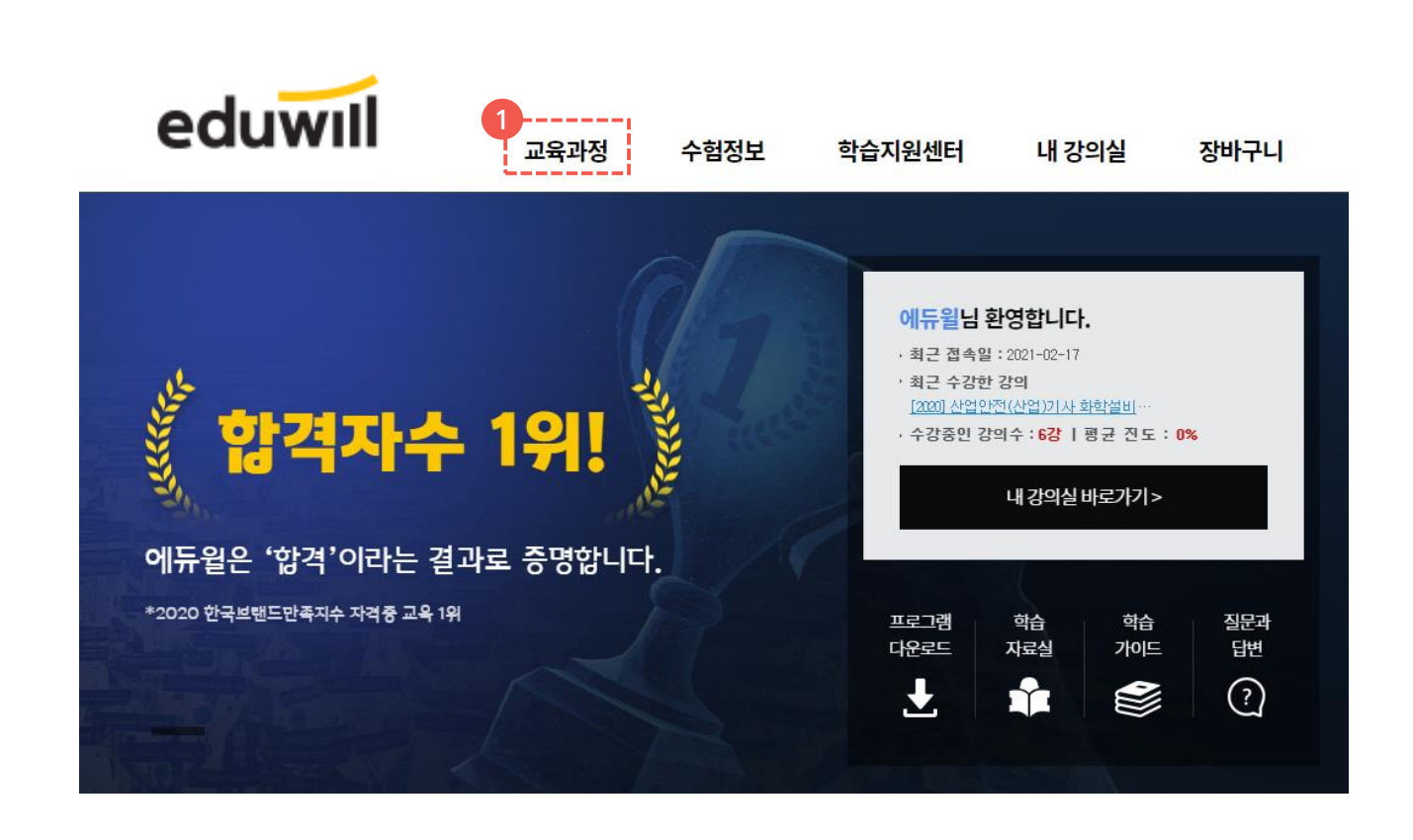

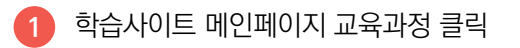

## 01 사이트 이용 안내 수강신청

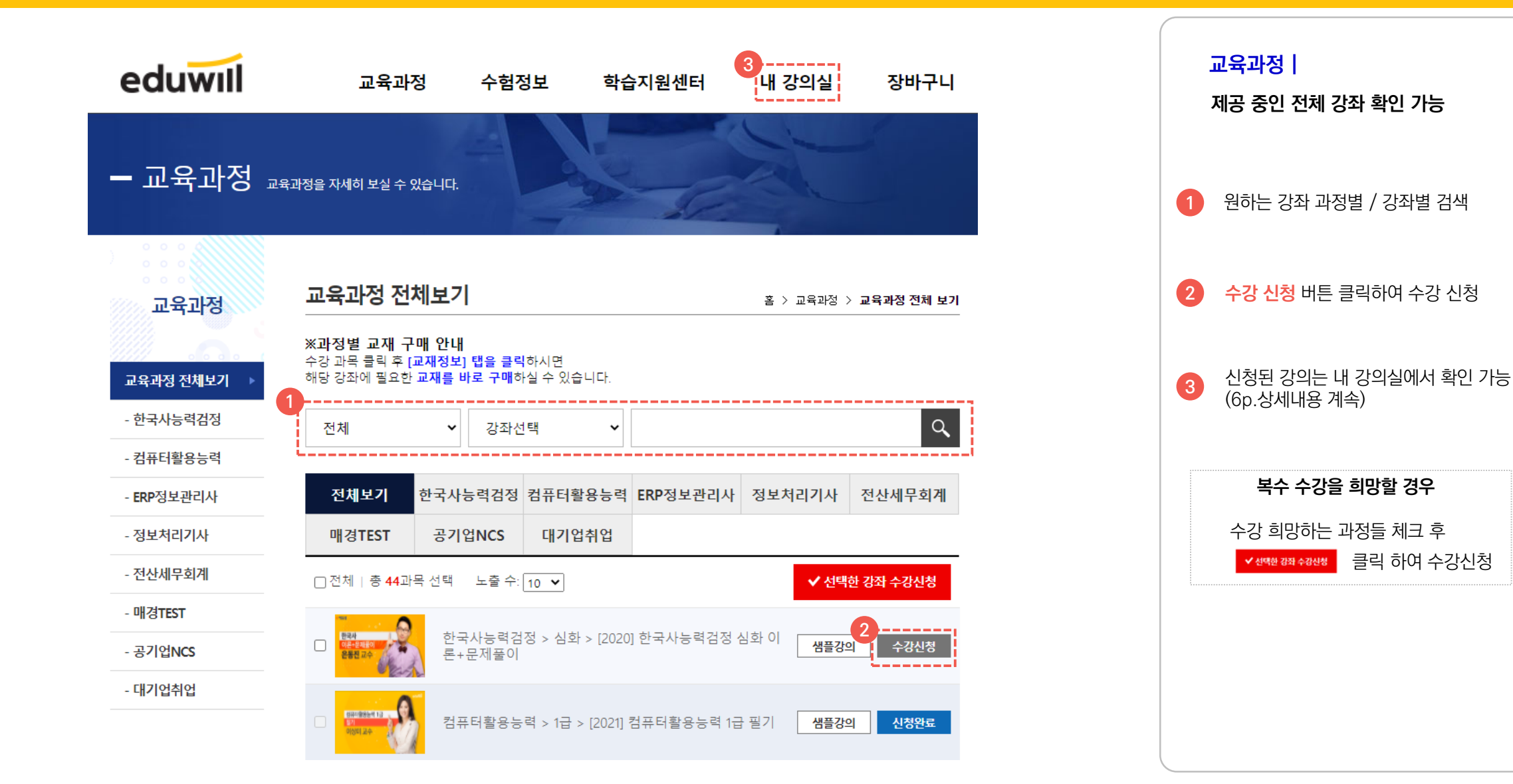

### 01 사이트 이용 안내 정의수강

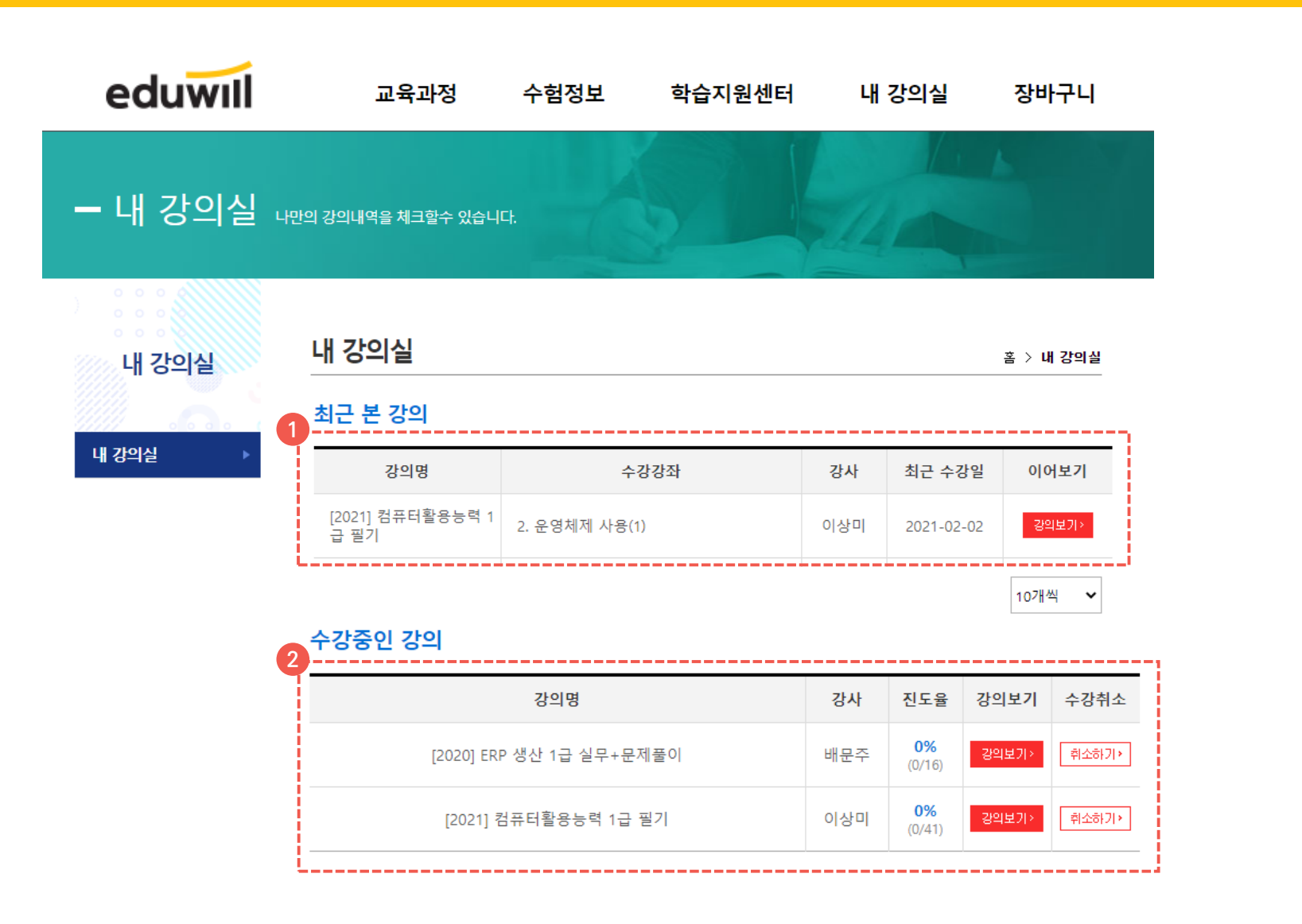

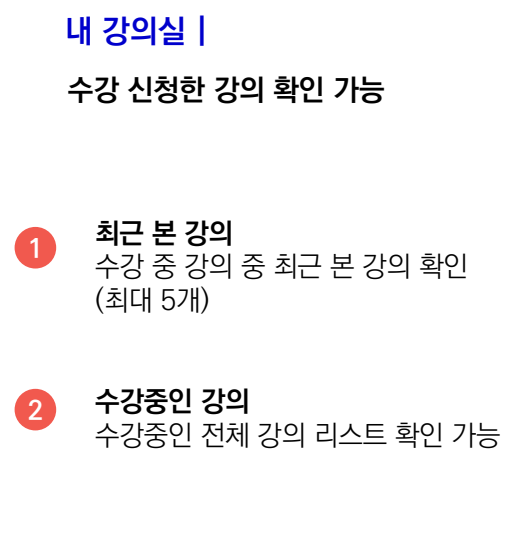

### 01 사이트 이용 안내 73의수강

### eduwill

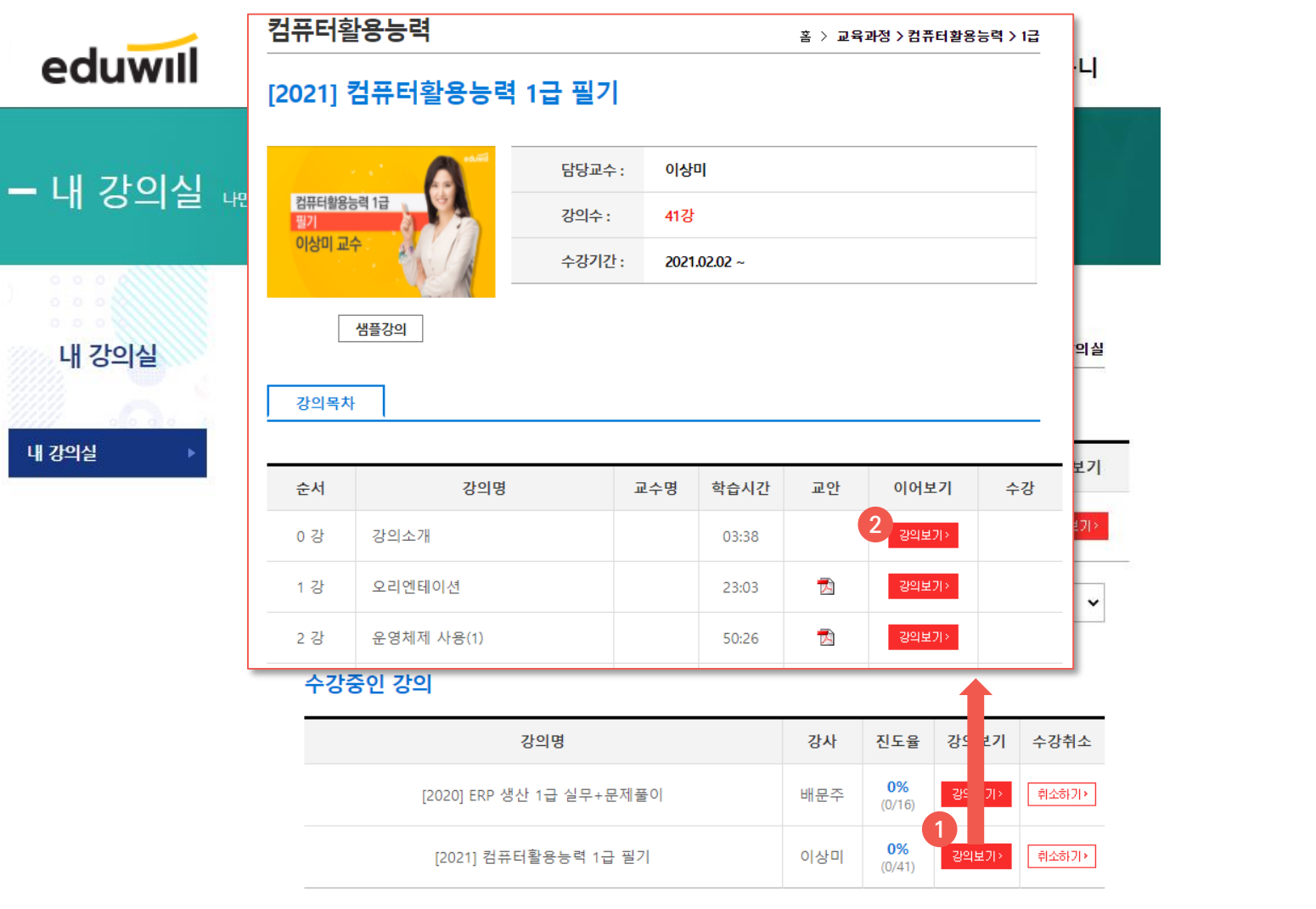

**1 2 수강중인 강의> 강의 보기 버튼 클릭 시** 해당하는 강좌의 수강 페이지 이동 **수강페이지의 강의보기 버튼 클릭 하여** 수강 시작! **내 강의실 | 수강 신청한 강의 확인 가능**

#### 01 사이트 이용 안내 ~ 강의수강

### eduwill

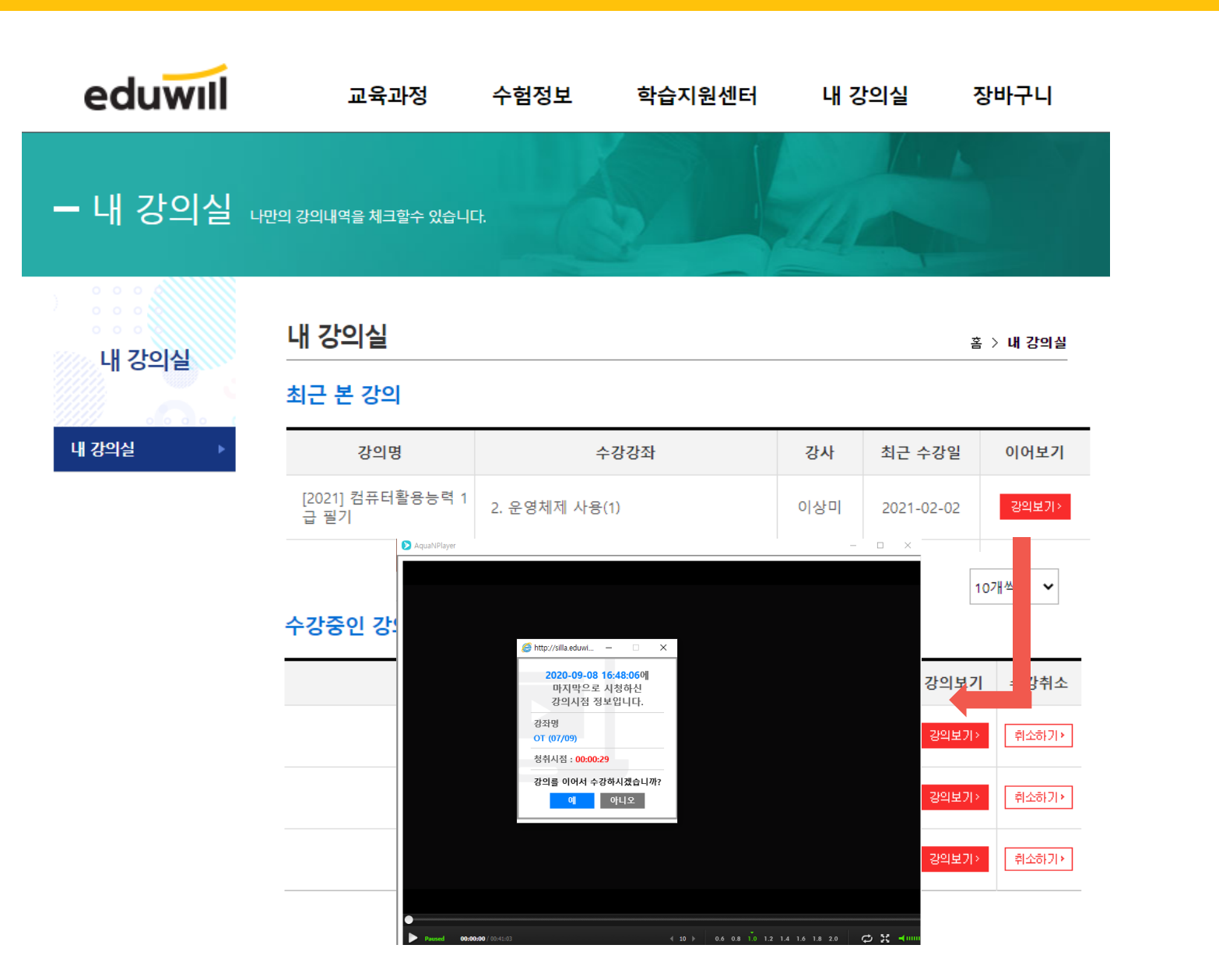

최초 수강 이후 강의 재생 시 **최근 본 강의 > 강의보기 버튼 클릭하여** 플레이어 재생 알럿창의 예/아니오 버튼을 통해 이전 시점에서 이어보거나 처음부터 재생 가능

**1**

**내 강의실 |**

**수강 신청한 강의 확인 가능**

**2**

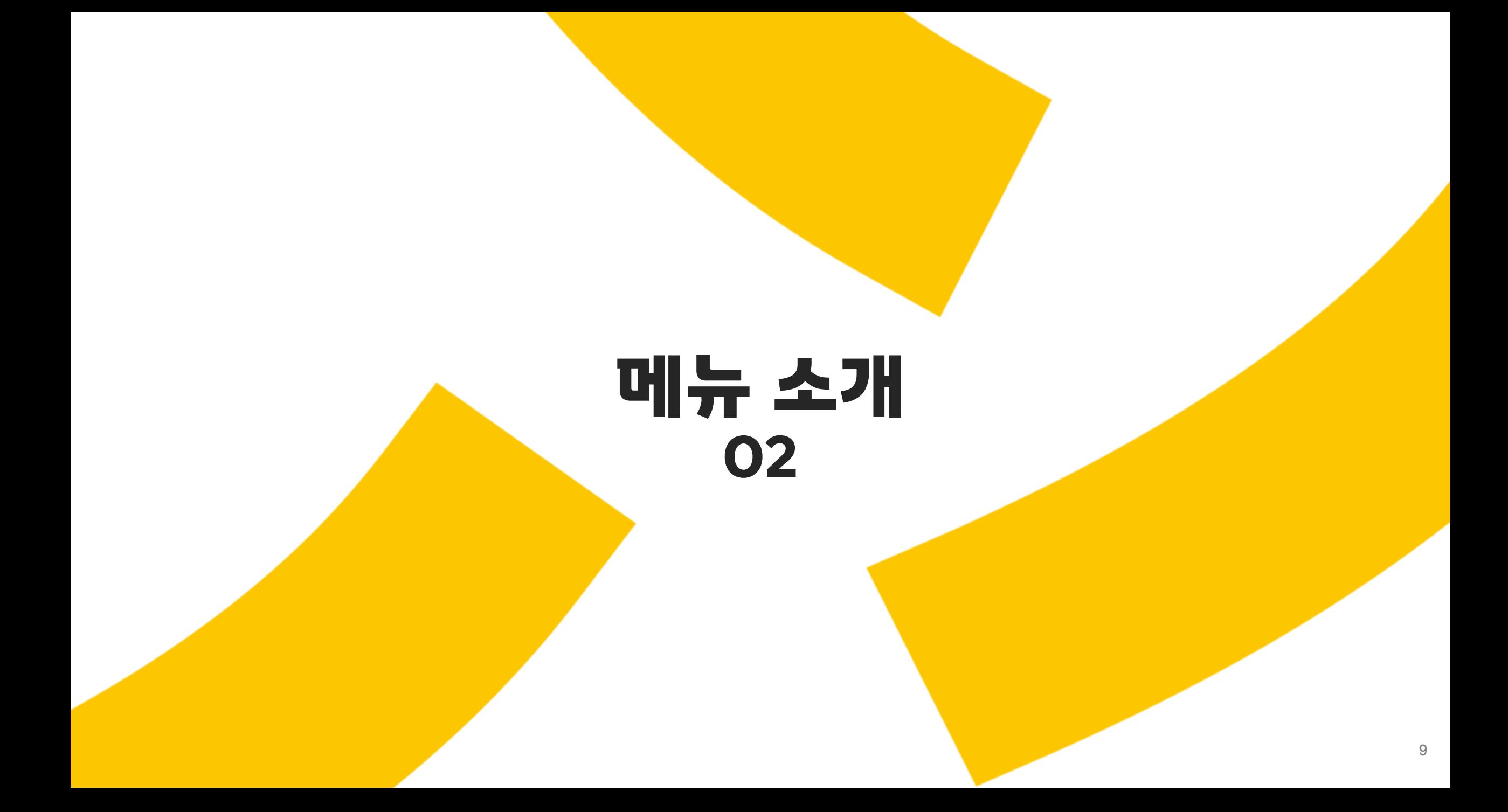

#### 02 메뉴 소개 THE THE 사이트 메인

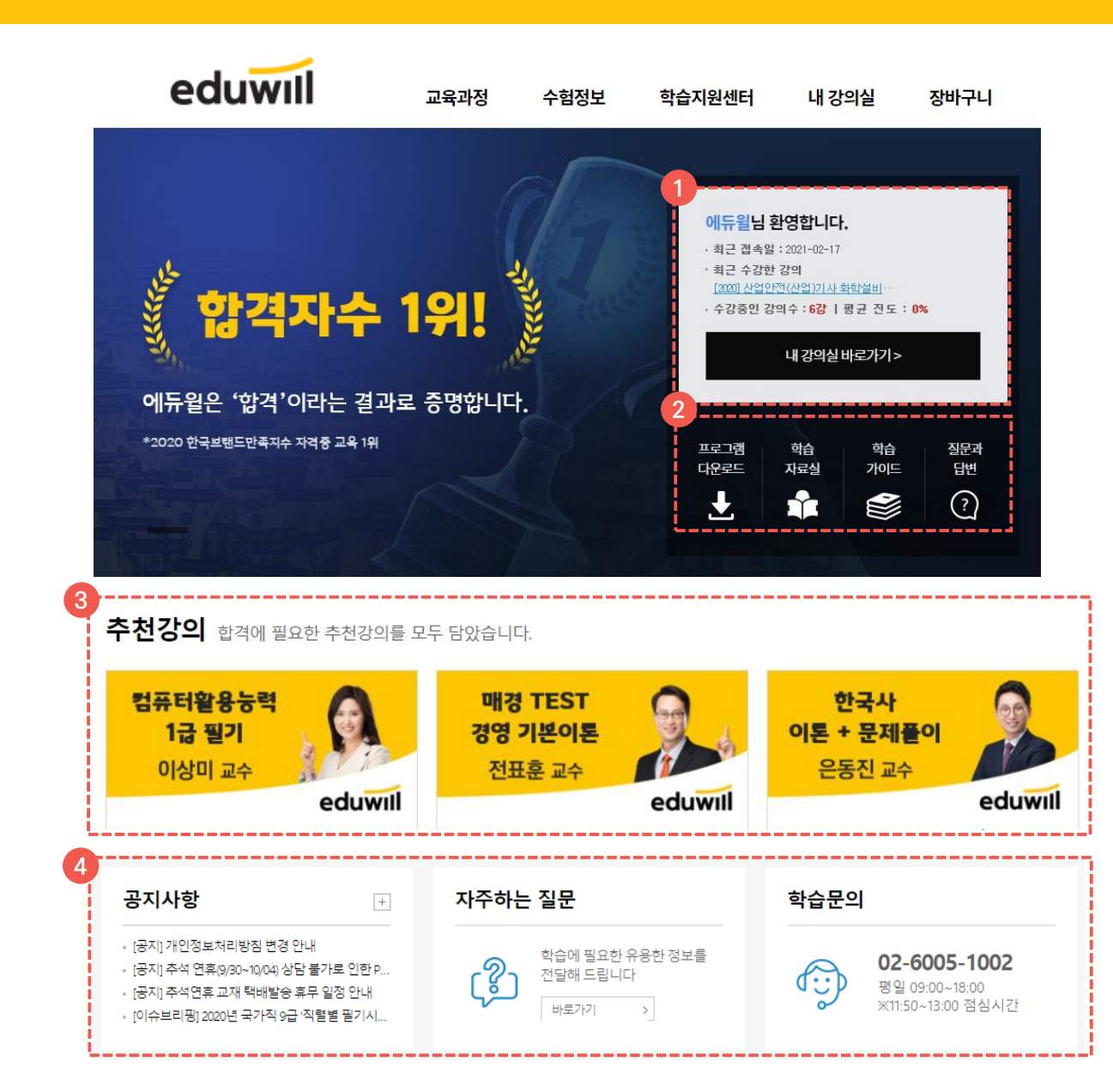

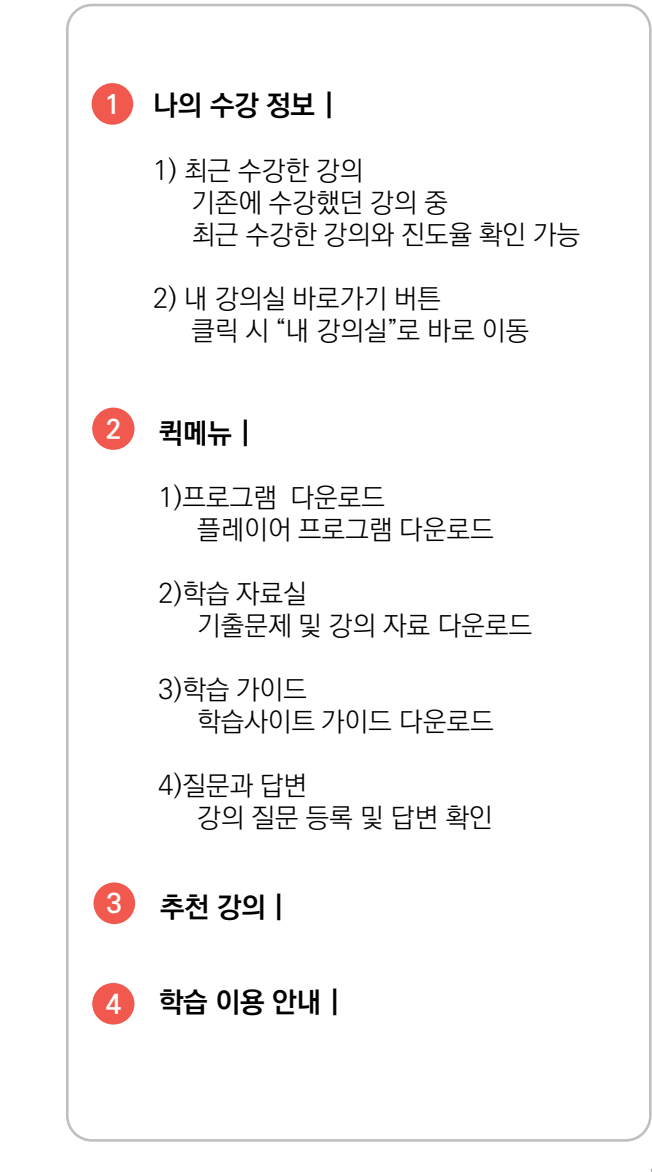

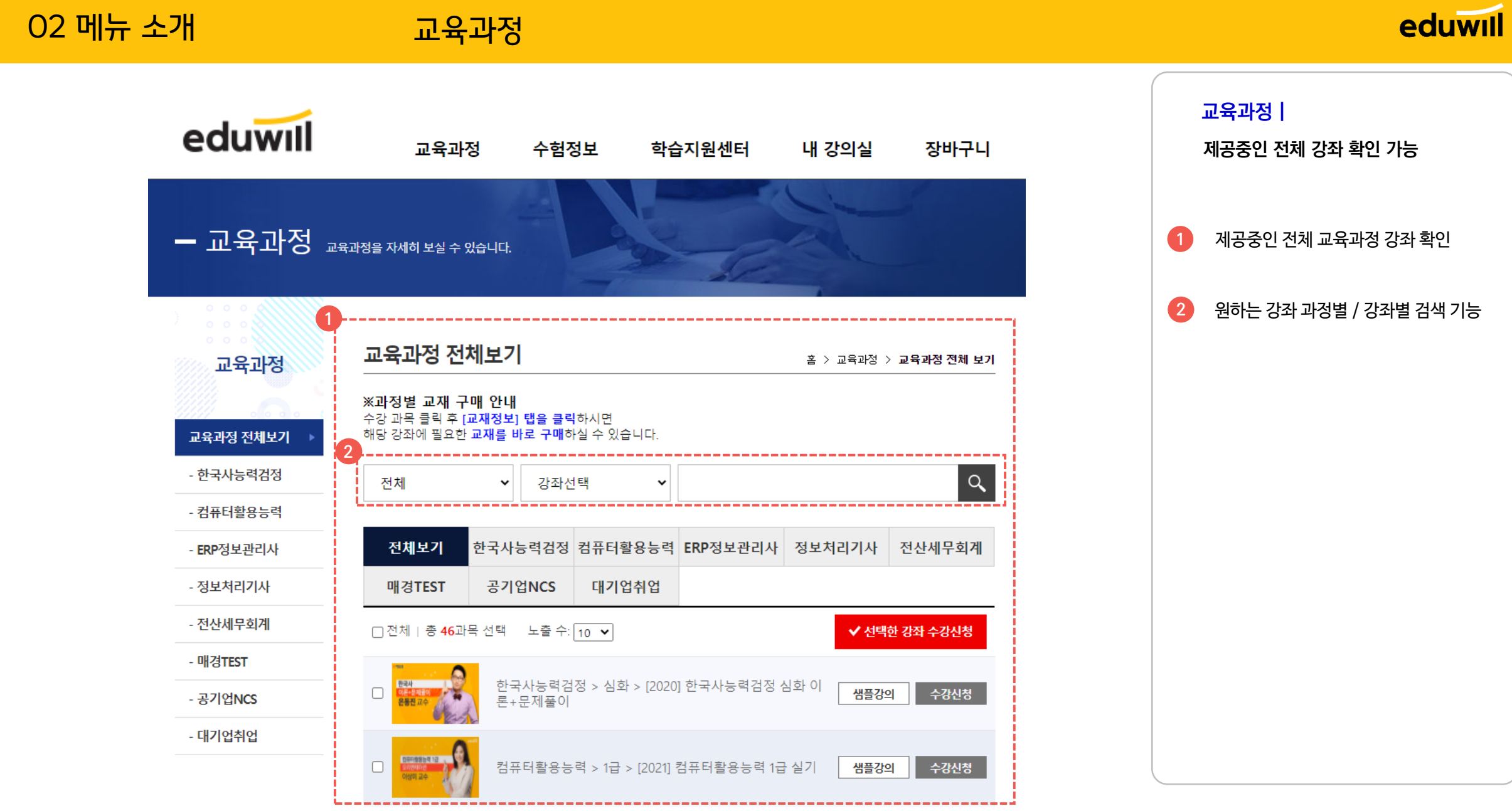

#### 02 메뉴 소개 교육과정 099999912 수강신청  $\Box$ │컴퓨터활용능력 > 1급 > 활용능력 1급 실기<mark>j</mark> 샘플강의 이상미 교수 강좌명 클릭 시 **1** 클릭한 강좌의 강좌 상세 정보 제공 컴퓨터활용능력 홈 > 교육과정 >컴퓨터활용능력 >1급 [2021] 컴퓨터활용능력 1급 실기 **2 강좌 상세 정보 화면ㅣ** ○ 담당교수 : 이상미 교수소개 확인 가능

#### $\equiv$  **강의목차**

강의목차

<mark>-</mark> 컴퓨터활용능력 1급<br>- 오리엔테이션

샘플강의

교재정보

이상미 교수

**2**

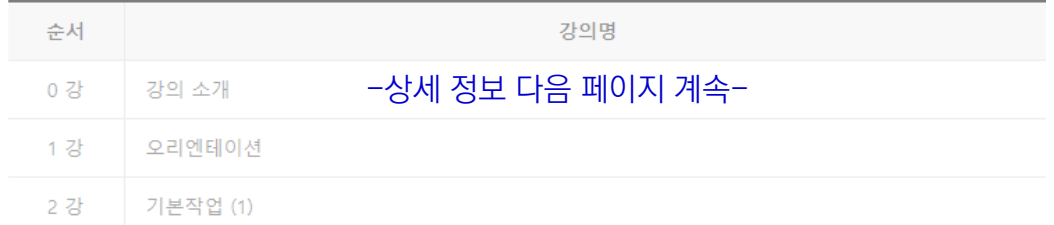

13강

2021.02.02  $\sim$ 

1回 강의수:

圖 수강기간:

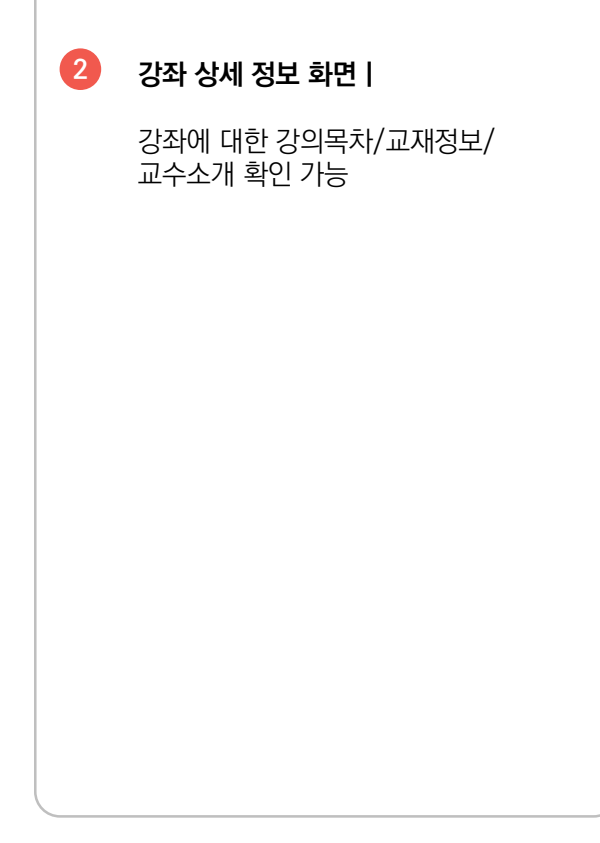

#### 02 메뉴 소개 교육과정

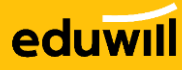

#### , and the company are the company of the company of the company 강의목차 교재정보 **→ 탭 클릭 시 해당 정보로 바로 이동**------------------------

#### ≡ 강의목차

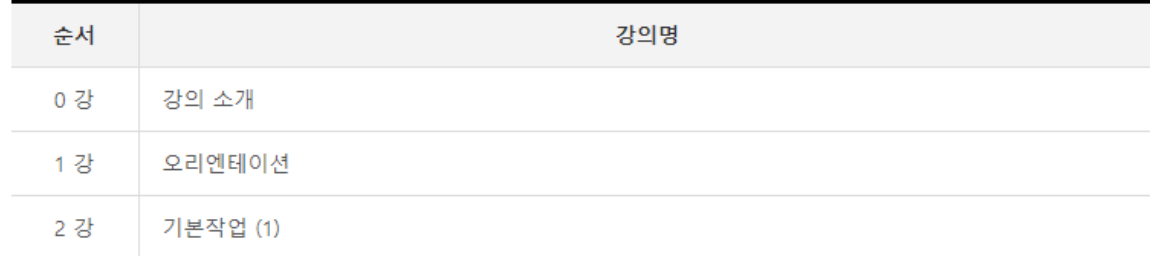

#### **2 ■ 교재정보**

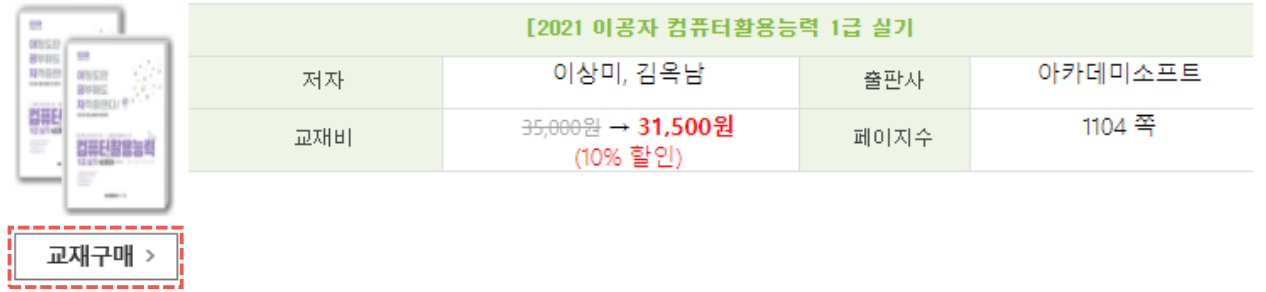

#### ▶ 교재 안내

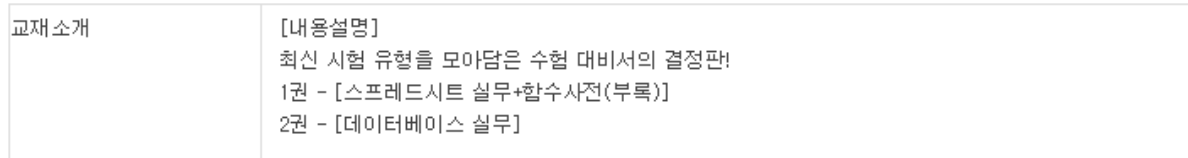

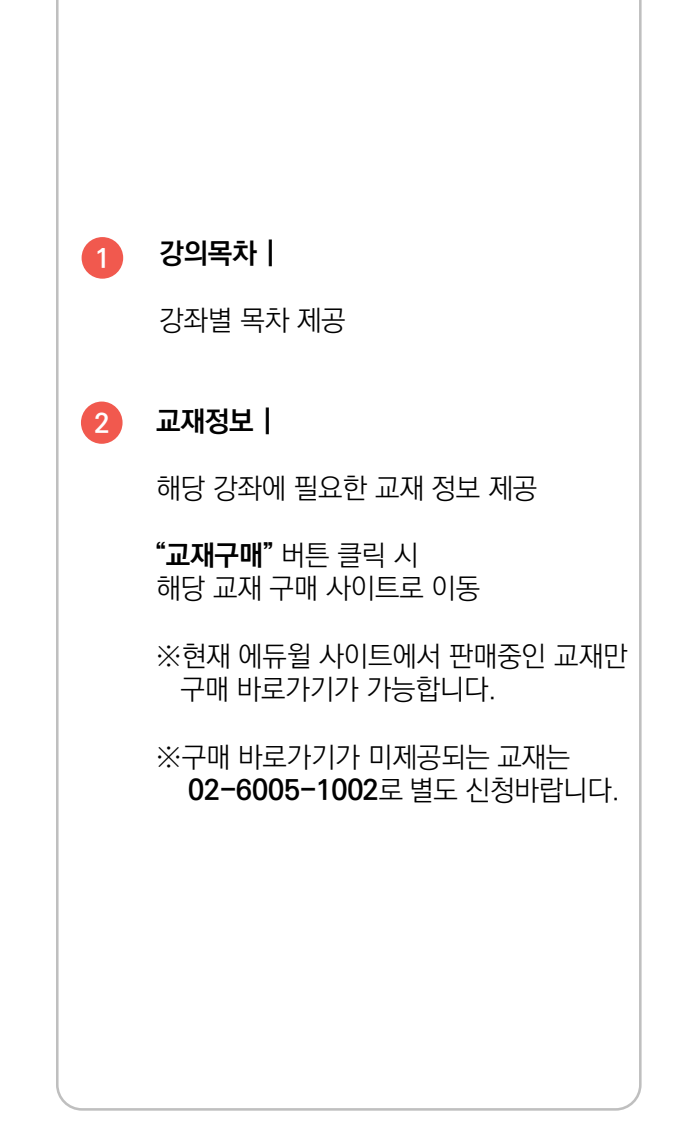

#### 02 메뉴 소개 수험정보

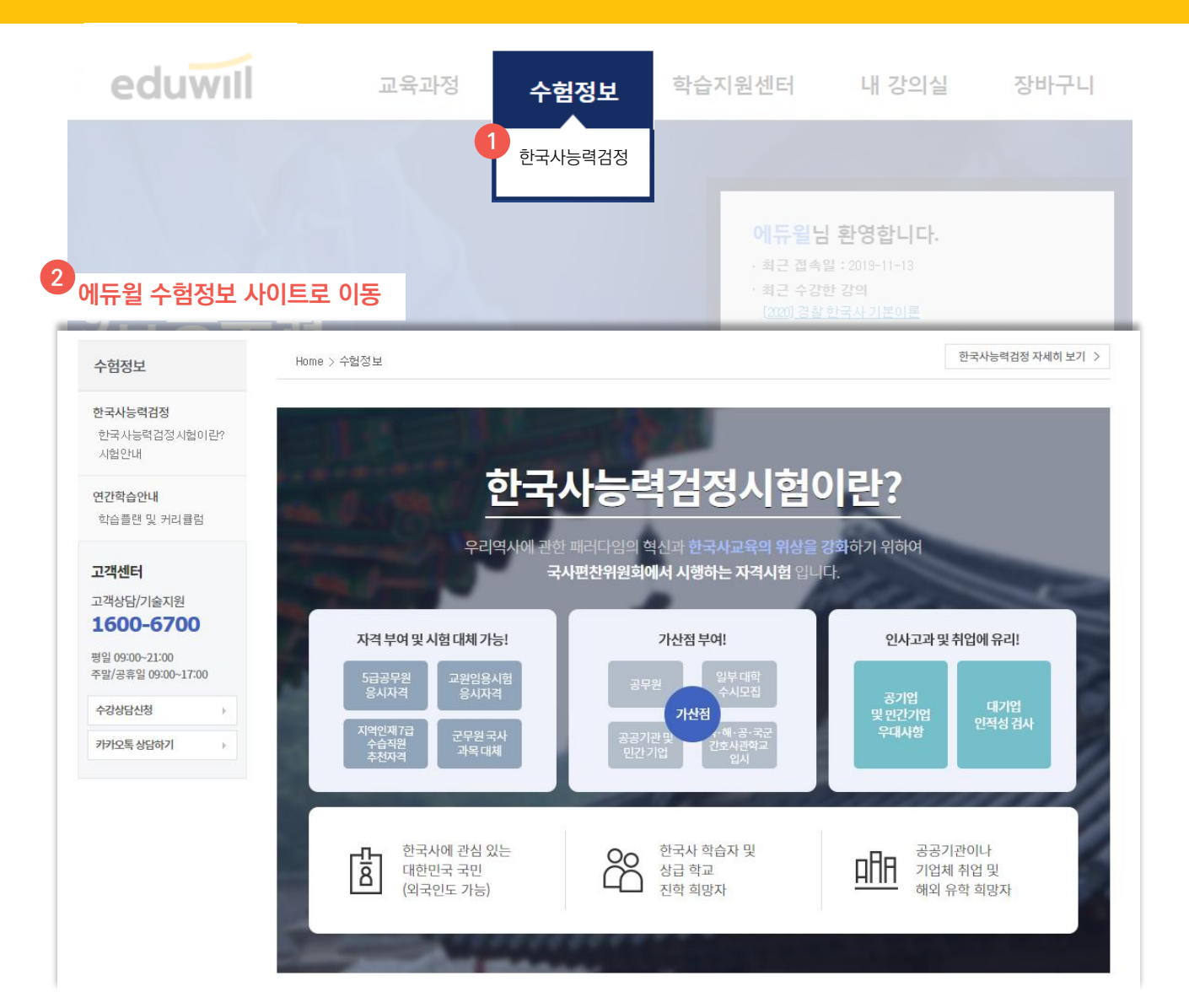

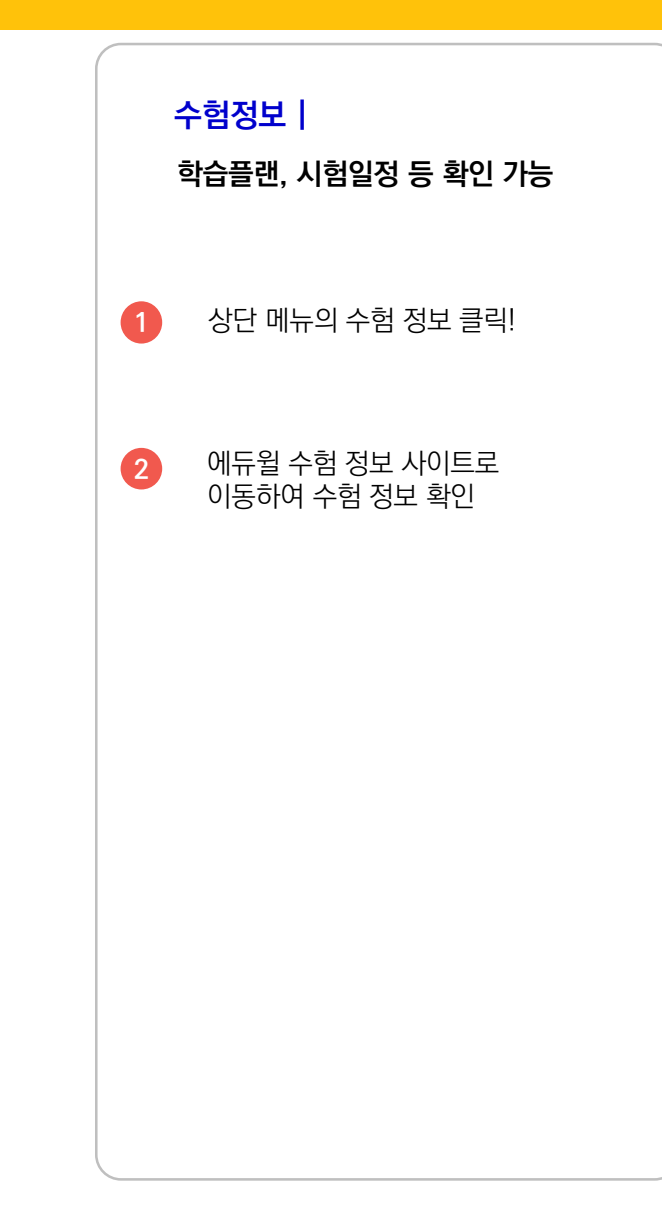

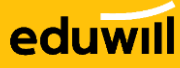

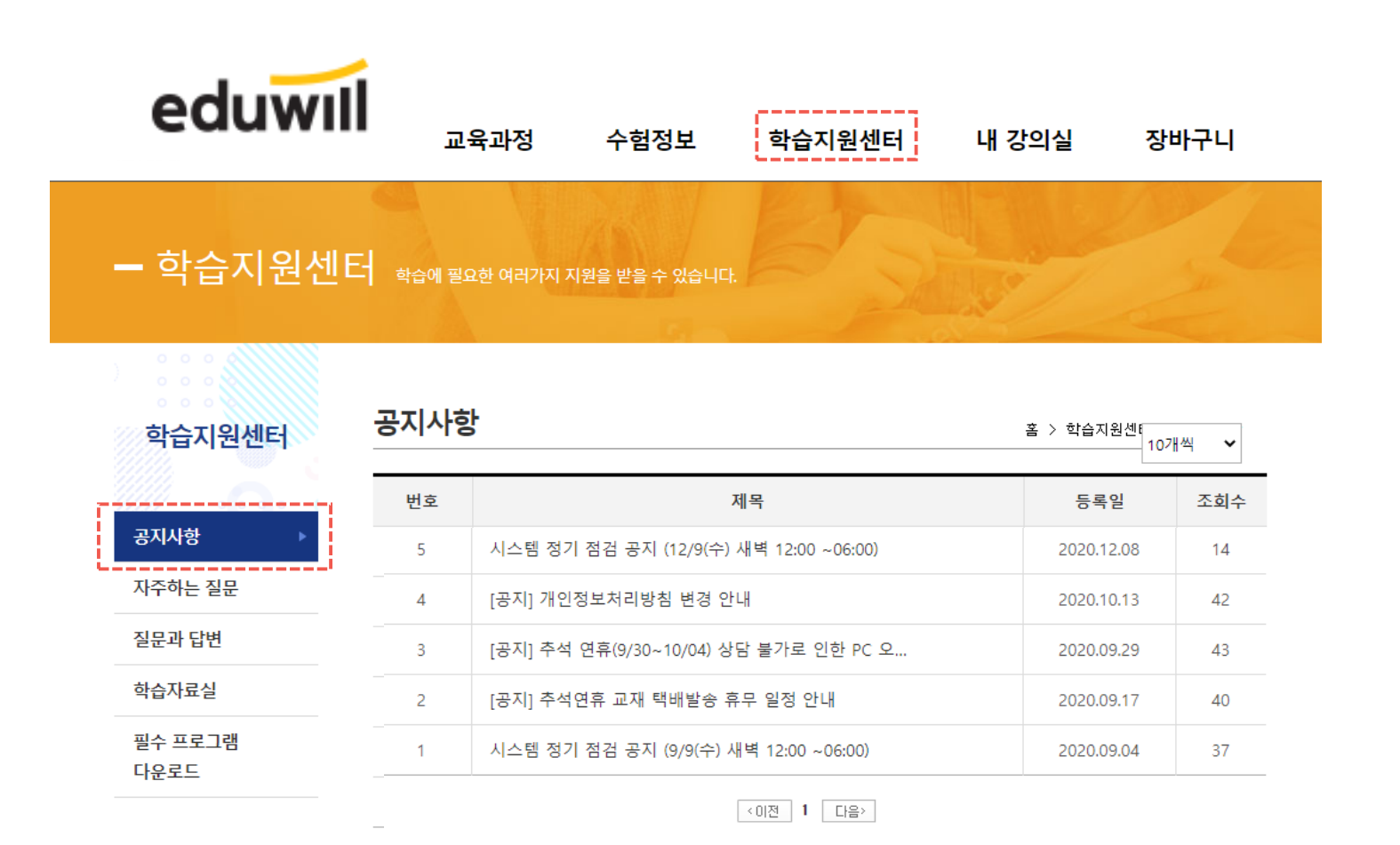

시스템 정기점검 , 이벤트 등 사이트 이용에 관한 공지 사항 확인

**학습지원센터 | 공지사항**

02 메뉴 소개 학습지원센터

### eduwill

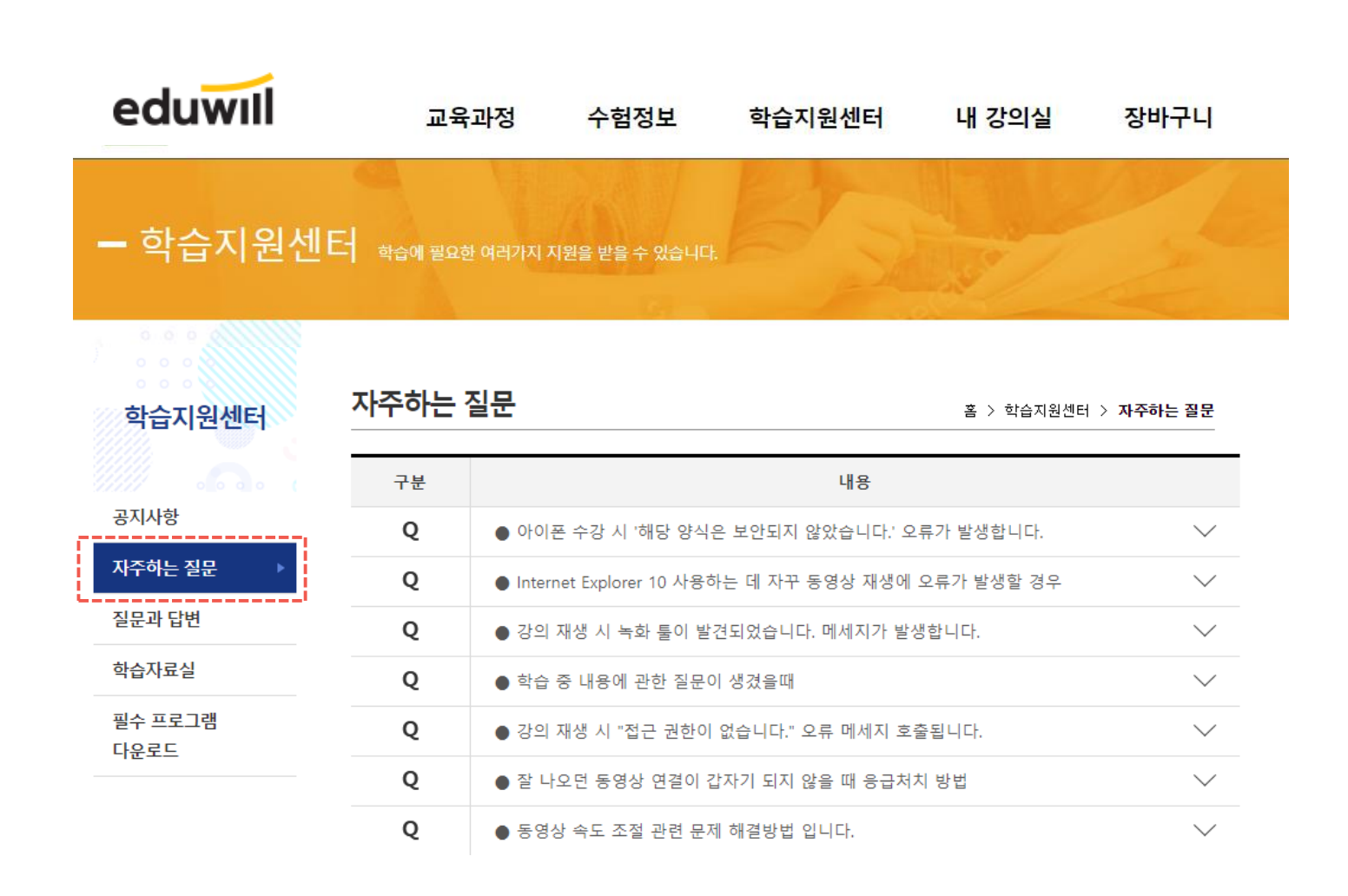

**학습지원센터 | 자주하는 질문**

동영상 오류 및 수강 방법 등의 자주하는 질문 및 답변 확인

**16**

02 메뉴 소개 The Telecommunication 학습지원센터

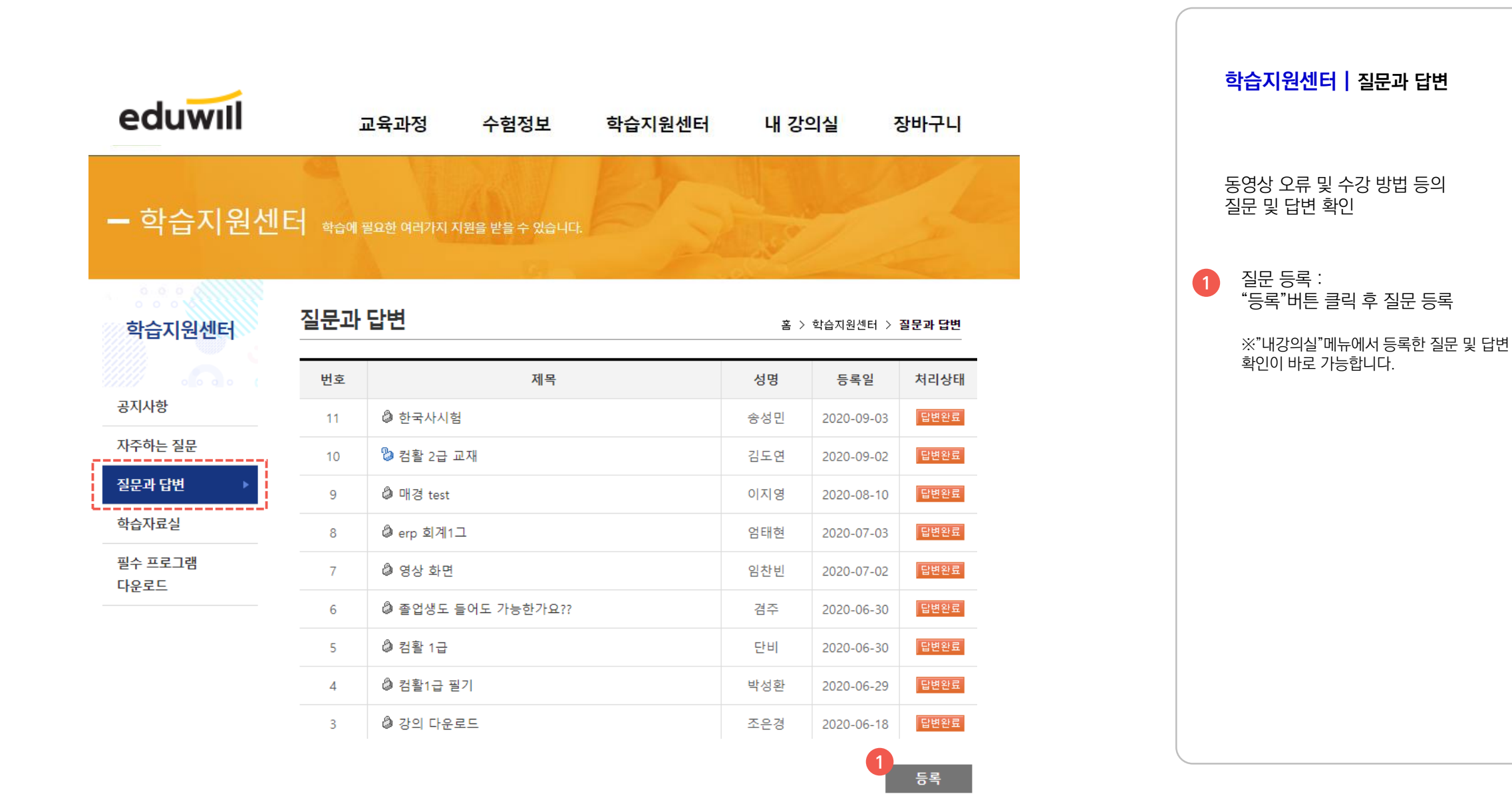

#### 02 메뉴 소개 The Telecommunication 학습지원센터

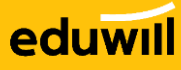

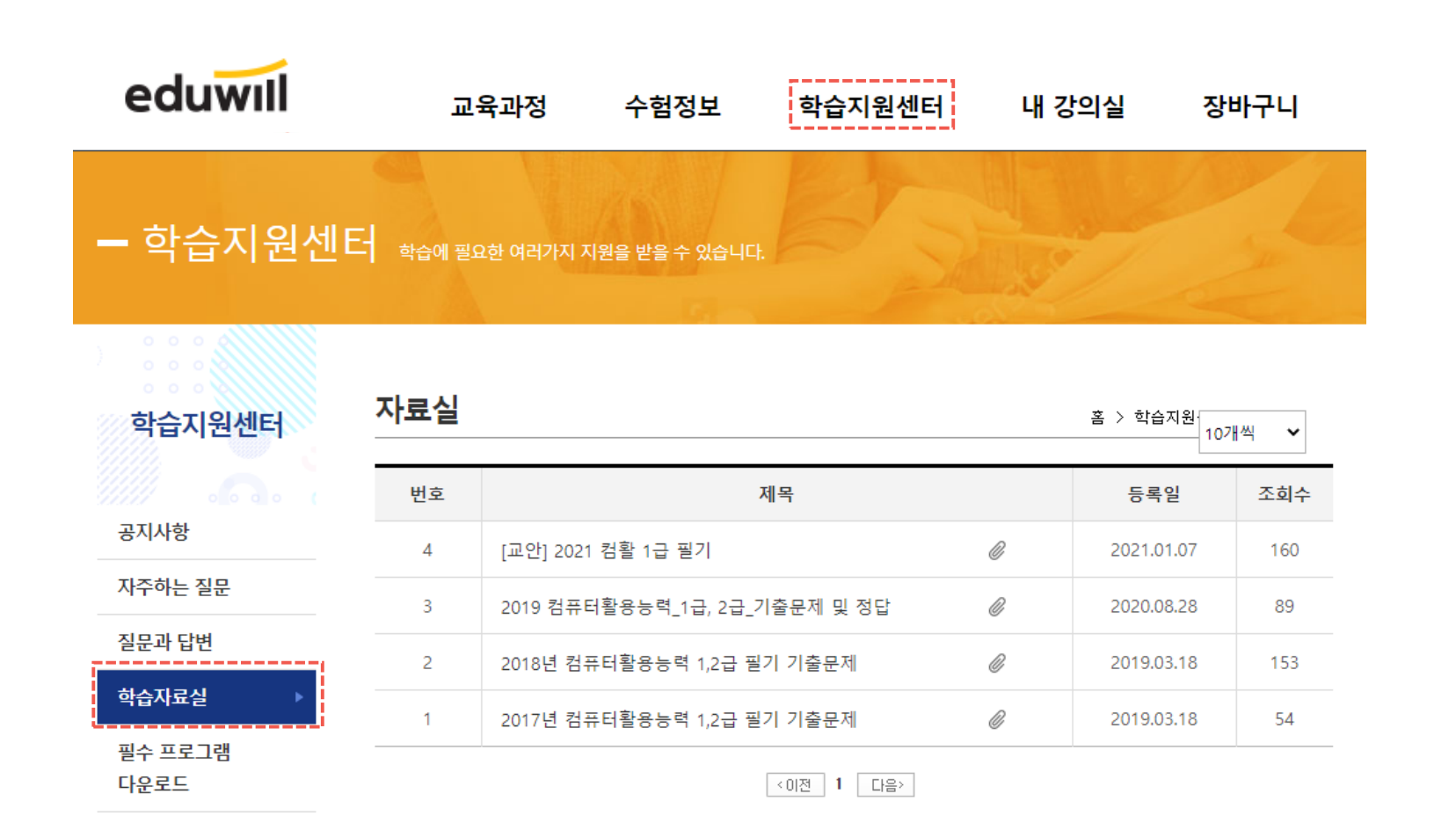

#### **학습지원센터 | 학습자료실**

학습에 필요한 다양한 자료 검색 및 다운로드

02 메뉴 소개 학습지원센터

eduwill

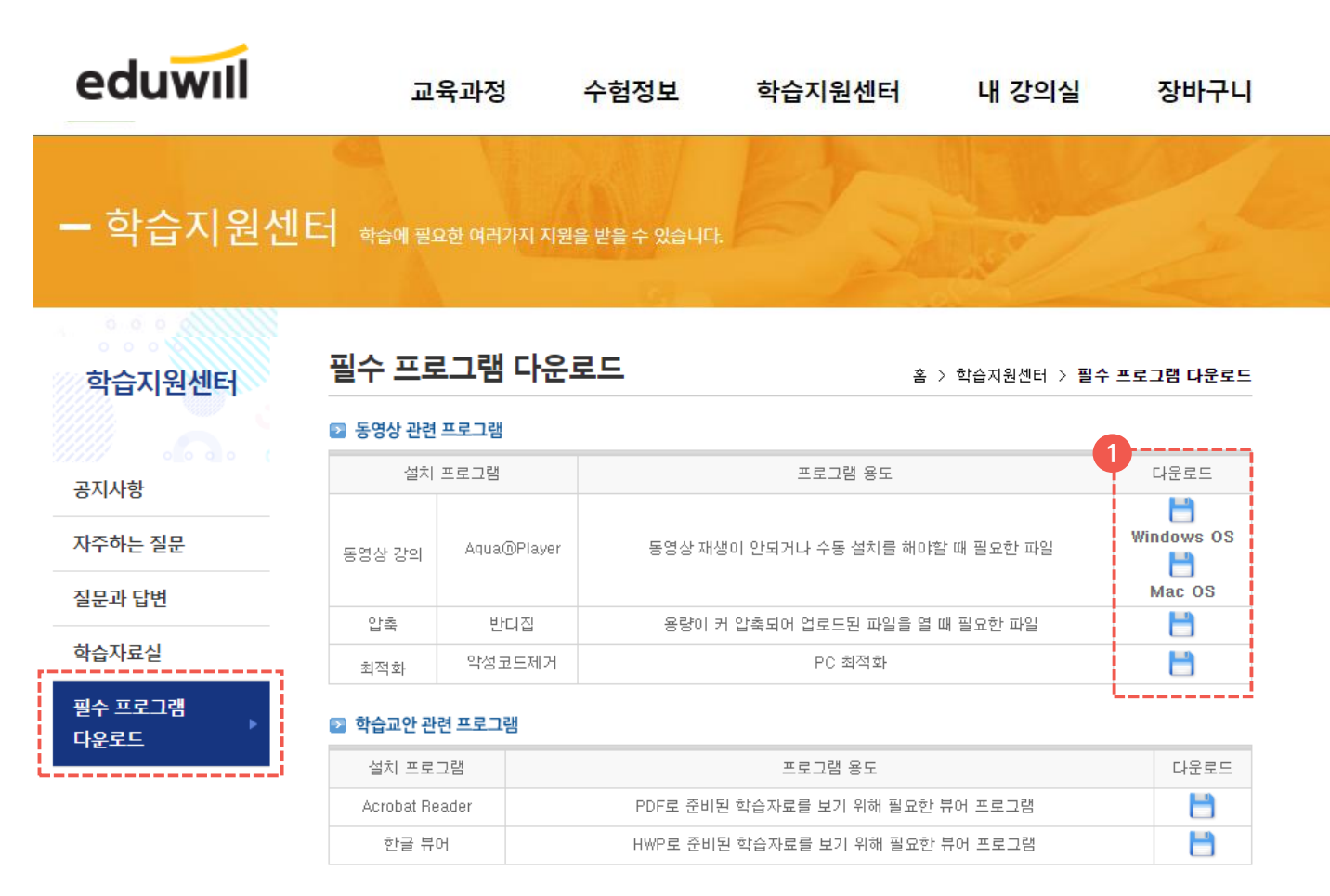

#### ■ 기타 유용한 사이트

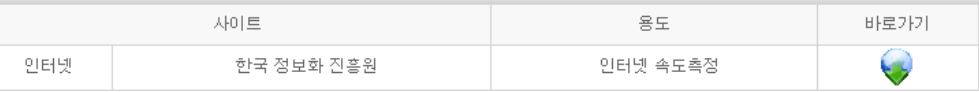

# 동영상 수강에 필요한 플레이어 등의 필수 프로그램 다운로드 가능

**학습지원센터 | 필수 프로그램 다운로드**

**1** 개인 PC 사양에 맞는 플레이어 설치 프로그램 다운로드

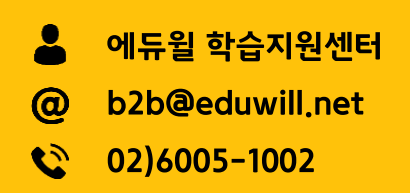

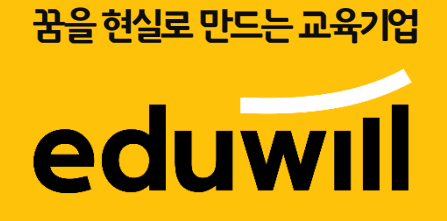